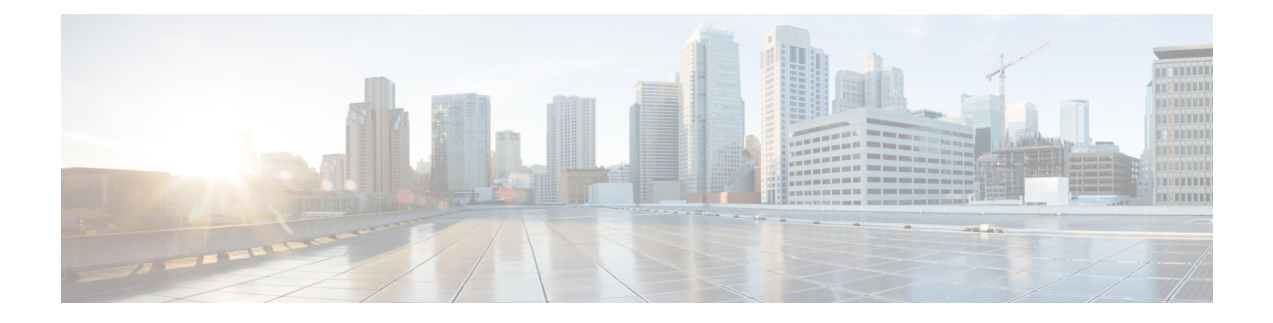

# **Configuring Terminal Settings and Sessions**

This chapter contains the following sections:

- About Terminal Settings and [Sessions,](#page-0-0) on page 1
- Default Settings for File System [Parameters,](#page-1-0) on page 2
- [Configuring](#page-1-1) the Console Port, on page 2
- [Configuring](#page-3-0) Virtual Terminals, on page 4
- Clearing Terminal [Sessions,](#page-5-0) on page 6
- Displaying Terminal and Session [Information,](#page-5-1) on page 6
- Additional [References](#page-6-0) for Terminal Settings and Sessions, on page 7

# <span id="page-0-0"></span>**About Terminal Settings and Sessions**

This section includes information about terminal settings and sessions.

### **Terminal Session Settings**

The Cisco NX-OS software features allow you to manage the following characteristics of terminals:

#### **Terminal type**

Name used by Telnet when communicating with remote hosts

**Length**

Number of lines of command output displayed before pausing

#### **Width**

Number of characters displayed before wrapping the line

#### **Inactive session timeout**

Number of minutes that a session remains inactive before the device terminates it

### **Console Port**

The console port is an asynchronousserial port that allows you to connect to the device for initial configuration through a standard RS-232 port with an RJ-45 connector. Any device connected to this port must be capable of asynchronous transmission. You can configure the following parameters for the console port:

#### **Data bits**

Specifies the number of bits in an 8-bit byte that is used for data.

#### **Inactive session timeout**

Specifies the number of minutes a session can be inactive before it is terminated.

#### **Parity**

Specifies the odd or even parity for error detection.

#### **Speed**

Specifies the transmission speed for the connection.

#### **Stop bits**

Specifies the stop bits for an asynchronous line.

Configure your terminal emulator with 9600 baud, 8 data bits, 1 stop bit, and no parity.

### **Virtual Terminals**

You can use virtual terminal lines to connect to your device. Secure Shell (SSH) and Telnet create virtual terminal sessions. You can configure an inactive session timeout and a maximum sessions limit for virtual terminals.

## <span id="page-1-0"></span>**Default Settings for File System Parameters**

This table lists the default settings for the file system parameters.

#### **Table 1: Default File System Settings**

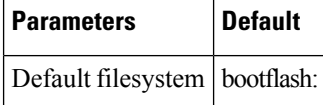

## <span id="page-1-1"></span>**Configuring the Console Port**

You can set the following characteristics for the console port:

- Data bits
- Inactive session timeout
- Parity
- Speed
- Stop bits

#### **Before you begin**

Log in to the console port.

#### **SUMMARY STEPS**

- **1. configure terminal**
- **2. line console**
- **3. databits** *bits*
- **4. exec-timeout** *minutes*
- **5. parity** {**even** | **none** | **odd**}
- **6. speed** {**300** | **1200** | **2400** | **4800** | **9600** | **38400** | **57600** | **115200**}
- **7. stopbits** {**1** | **2**}
- **8. exit**
- **9.** (Optional) **show line console**
- **10.** (Optional) **copy running-config startup-config**

#### **DETAILED STEPS**

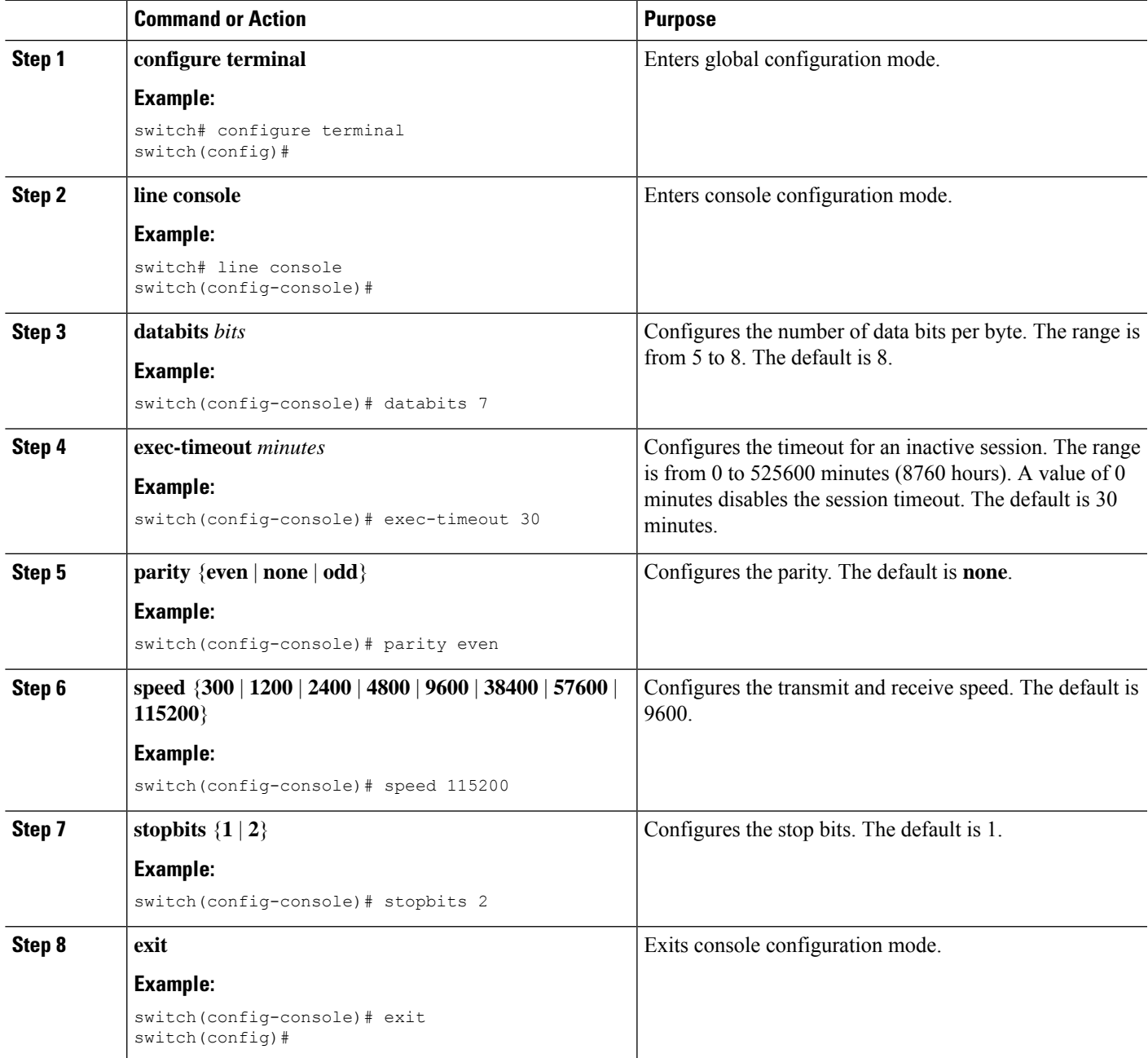

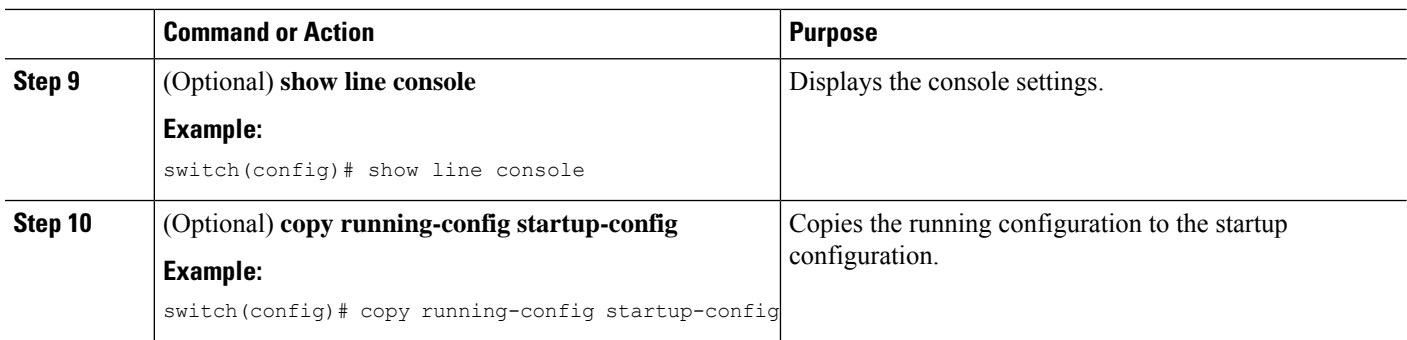

# <span id="page-3-0"></span>**Configuring Virtual Terminals**

This section describes how to configure virtual terminals on Cisco NX-OS devices.

### **Configuring the Inactive Session Timeout**

You can configure a timeout for inactive virtual terminal sessions on the device.

#### **SUMMARY STEPS**

- **1. configure terminal**
- **2. line vty**
- **3. exec-timeout** *minutes*
- **4. exit**
- **5.** (Optional) **show running-config all | begin vty**
- **6.** (Optional) **copy running-config startup-config**

#### **DETAILED STEPS**

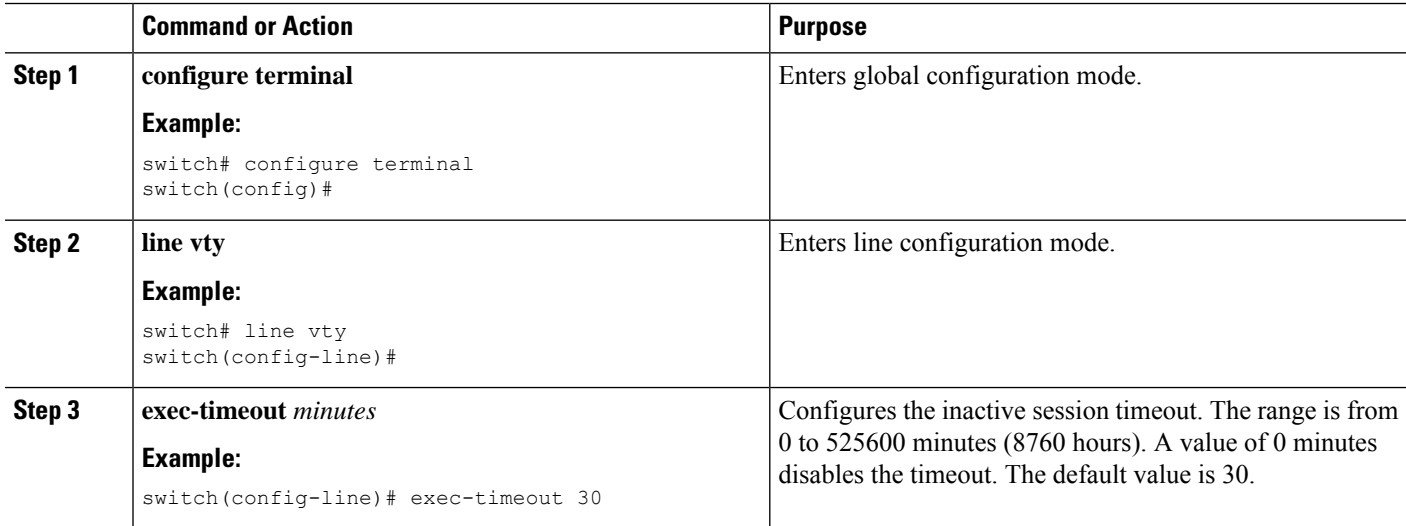

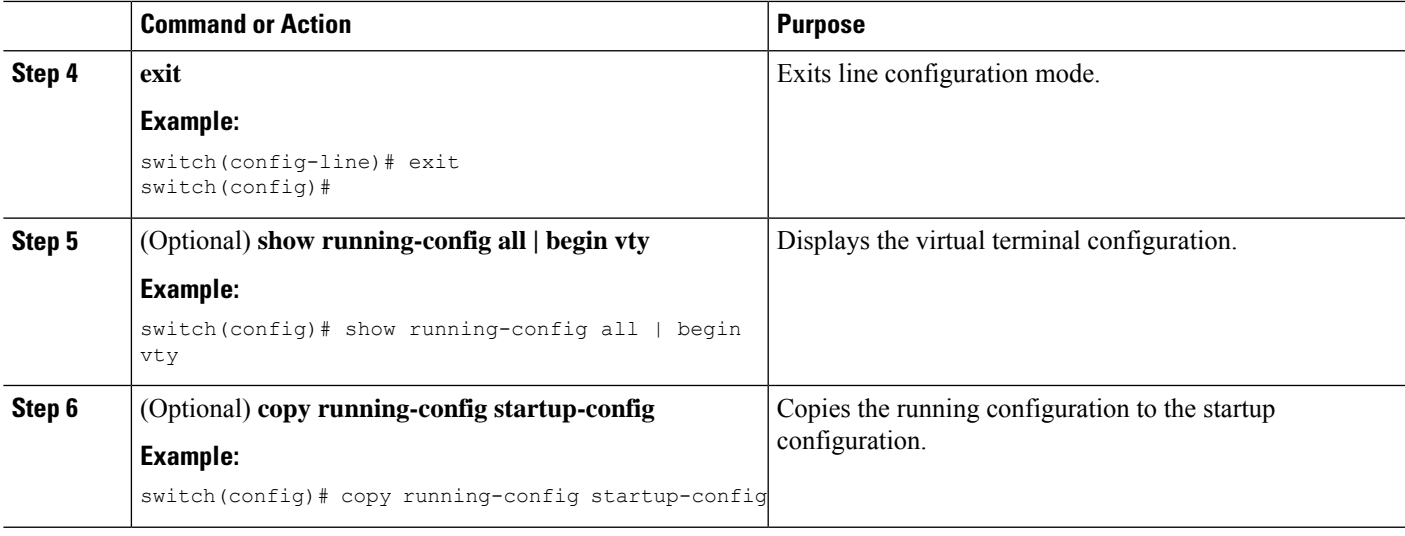

## **Configuring the Session Limit**

You can limit the number of virtual terminal sessions on your device.

#### **SUMMARY STEPS**

- **1. configure terminal**
- **2. line vty**
- **3. session-limit** *sessions*
- **4. exit**
- **5.** (Optional) **show running-config all | being vty**
- **6.** (Optional) **copy running-config startup-config**

#### **DETAILED STEPS**

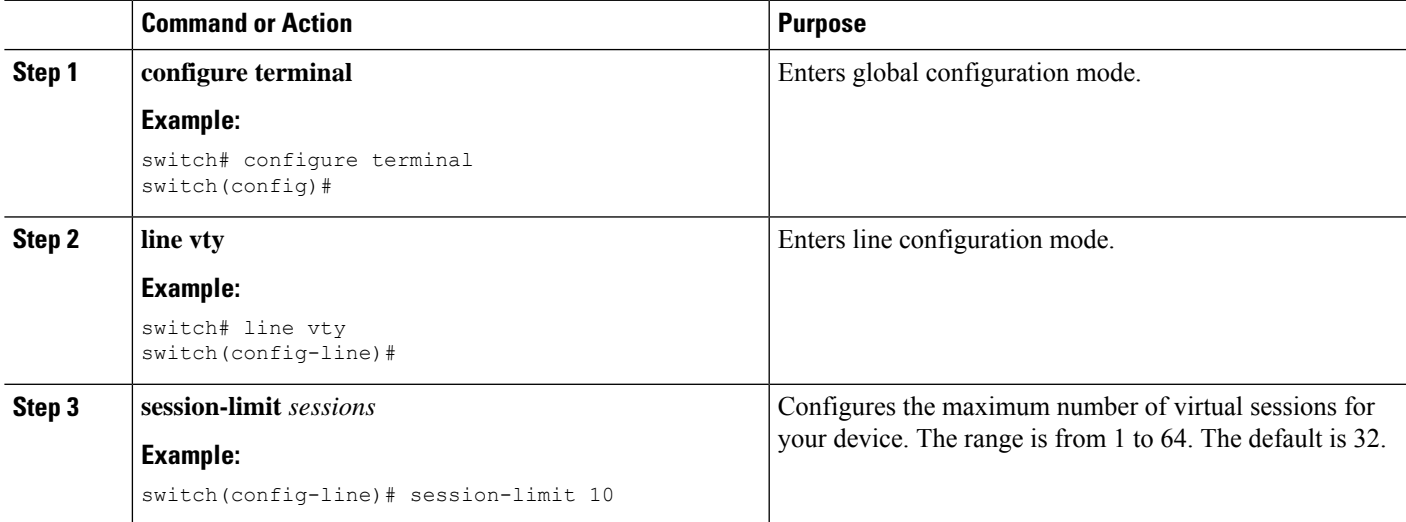

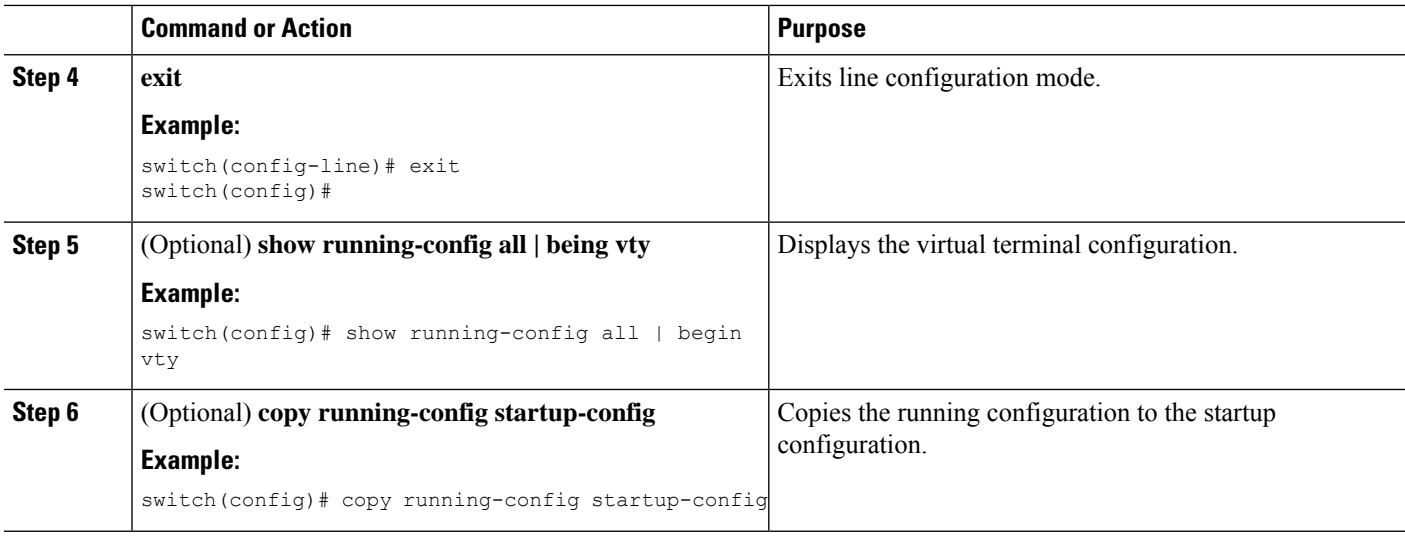

# <span id="page-5-0"></span>**Clearing Terminal Sessions**

You can clear terminal sessions on your device.

#### **SUMMARY STEPS**

- **1.** (Optional) **show users**
- **2. clear line** *name*

#### **DETAILED STEPS**

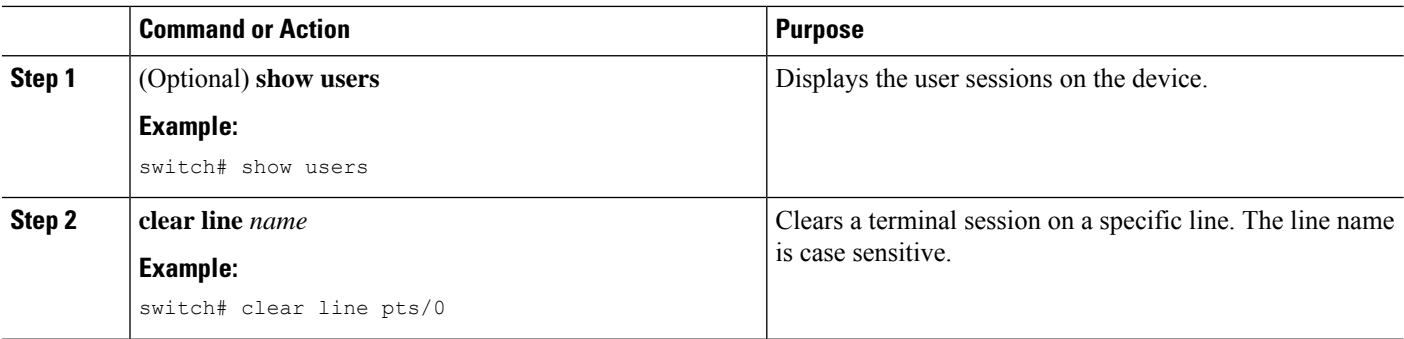

# <span id="page-5-1"></span>**Displaying Terminal and Session Information**

To display terminal and session information, perform one of the following tasks:

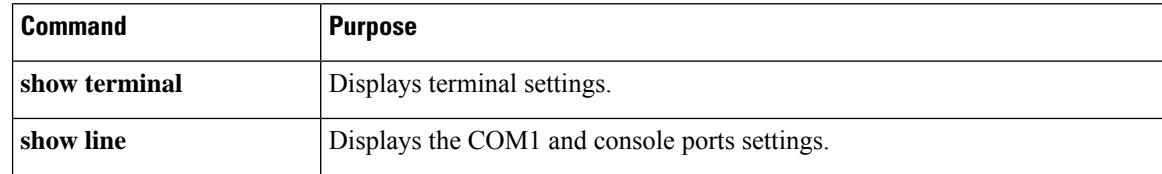

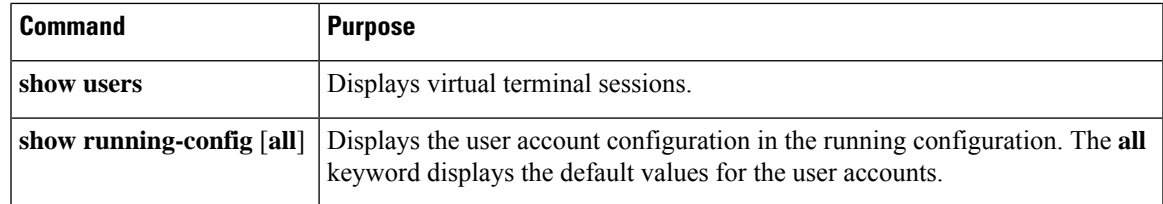

# <span id="page-6-0"></span>**Additional References for Terminal Settings and Sessions**

This section includes additional references for terminal settings and sessions on Cisco NX-OS devices.

### **Related Documents for Terminal Settings and Sessions**

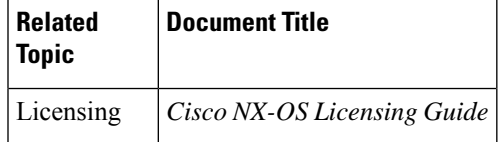

L